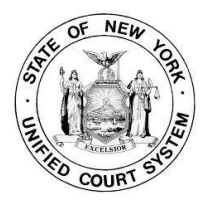

## **Introduction to DMV\_Call**

DMV\_Call provides access to New York State Department of Motor Vehicles giving you the ability to do abstract searches based on Name, Motorist ID, or

Plate (if you have a PREED account). You can search on multiple motorists at one time or just one. Defendants can be transferred into DMV\_Call based on calendar date, from the imported electronic tickets, or manually.

To use DMV\_Call your court must first be registered with DMV's VPass or PREED system. To obtain access please call DMV at 1-800-948-7533. Call CourtRoom Program staff after you've received the User ID and Password and we'll help you setup DMV\_Call.

## **Getting Started**

If you are already using VPass, you can start using DMV\_Call immediately. Once DMV\_Call is installed it is listed as an option under Main in CourtRoom Program.

Following is the Setup Screen.

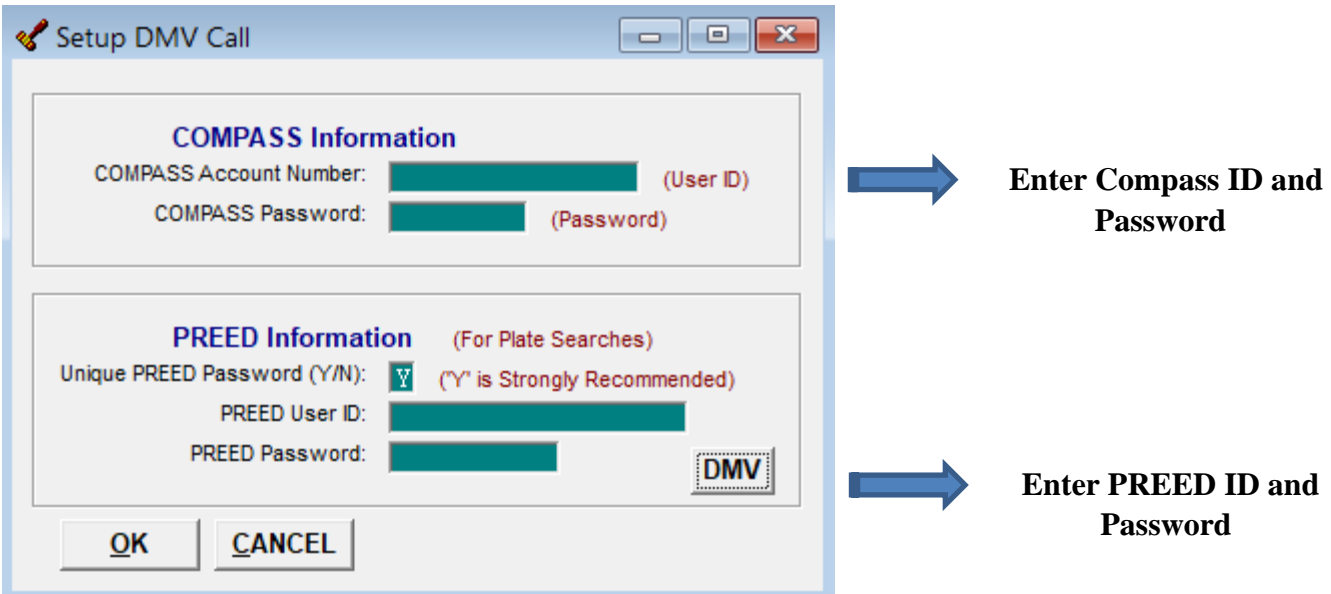

## **Using DMV\_Call**

Names can be imported into DMV\_Call from a calendar list, a list of imported electronic tickets, individually from the case Information Screen, or added manually. The imported names are listed down the left-hand side of the screen with a checkbox. The rest of the information fills in either from the program or after the search has been made.

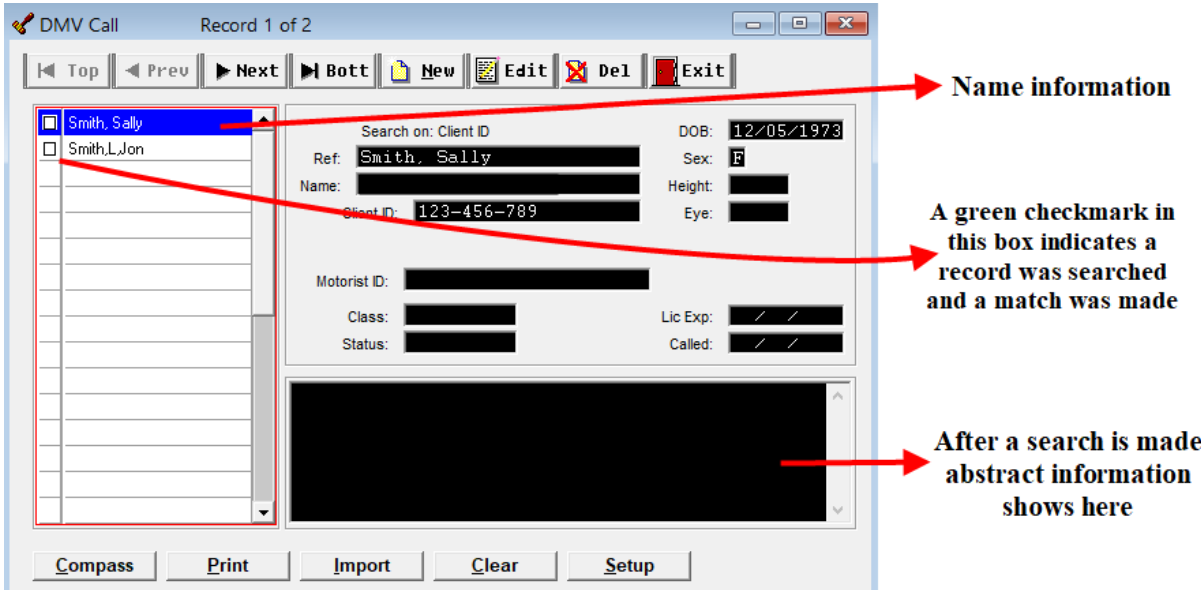

The following key descriptions are based on how the program is used, not in the order the keys are displayed on the DMV\_Call screen.

Normally, records to be searched are entered into the program by importing from **Import** a court calendar or from a list of imported tickets.

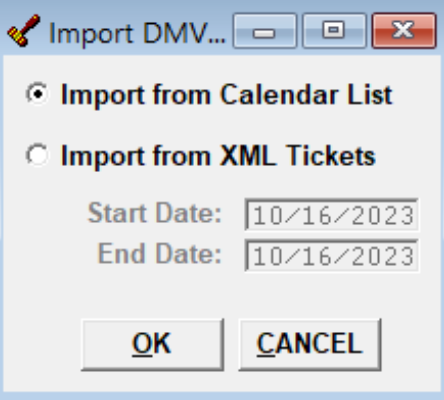

The court calendar can be created in CourtRoom Program or in DMV\_Call. Only VTL cases are included. Abstracts for out of state defendants are included if a match is made in DMV.

The list of XML tickets is based on the date the tickets were imported into the CourtRoom Program.

After importing names to search, click the Compass button to start the search. Compass If this button is not highlighted your User ID and Password have not been entered in the Setup Screen.

**Print** Once a search has been completed and abstract information displays in the large black box, the abstracts can be printed.

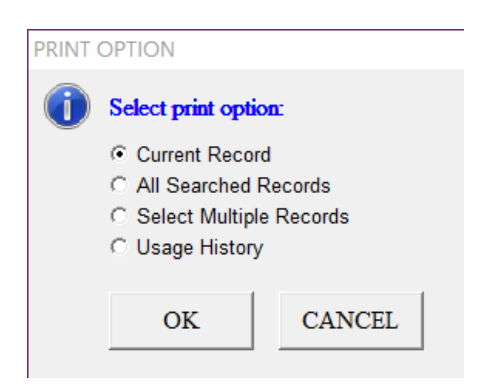

Select one record to print, **Current Record** or choose to print **All Searched Records**. Another option is to identify certain records to be printed by selecting **Select Multiple Records**.

DMV requires a log to be maintained indicating searches made. The **Usage History** report is generated based on search dates.

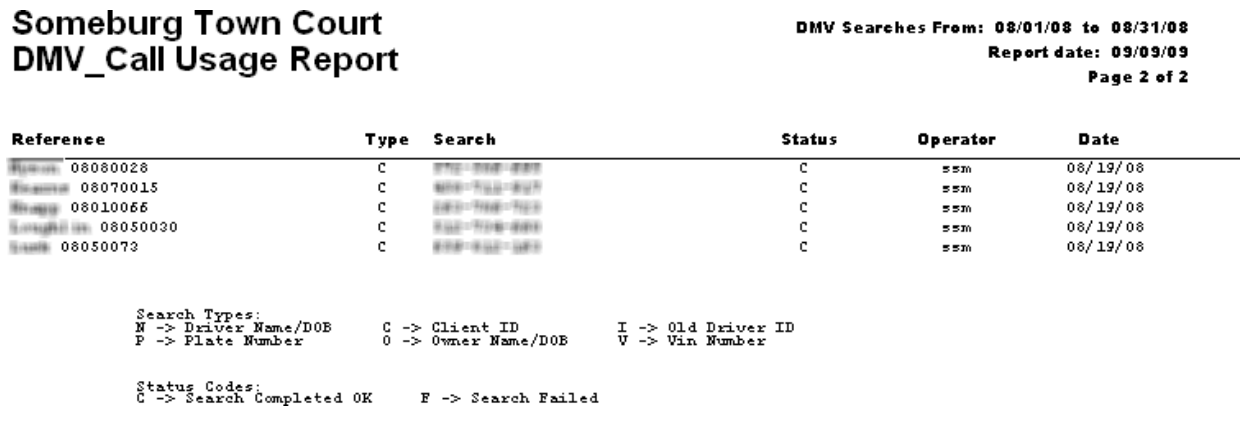

Delete the current list from the DMV\_Call screen

Clear

## OPTIONS FOR PUTTING NAMES IN DMV\_Call

In addition to importing calendars or electronic ticket XML files, individual names may be added to DMV\_Call:

♦From the CourtRoom Program case Information screen hold down the **CTRL** key and touch the **F8** key. Or **right click** on the case Information Screen and left click on **Add Name to DMV\_Call**

- ♦ To enter manually go into **DMV\_Call** and click NEW
	- Add DMV record <mark>*L* Save Exit</mark> **Search Type** C Client ID Reference: **Experiment Search by name information**  $\circ$  Plate Last Name: DOB: Sex:  $\Box$
- There are three ways to search abstracts.

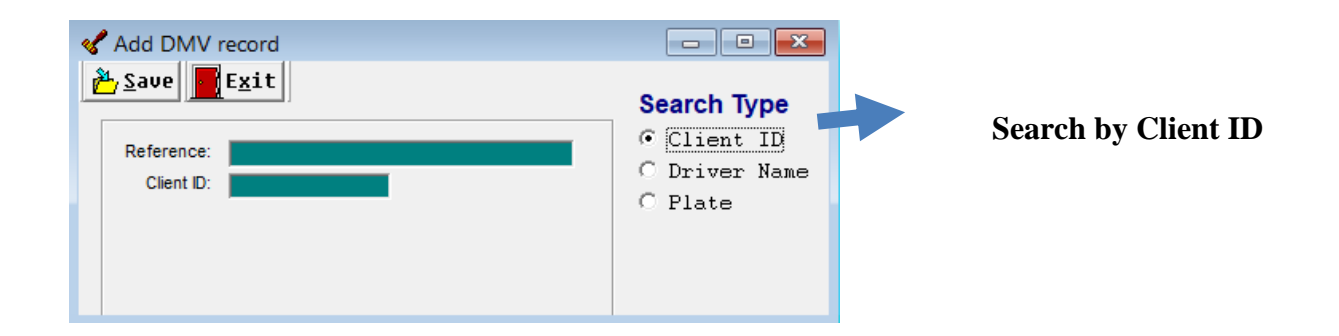

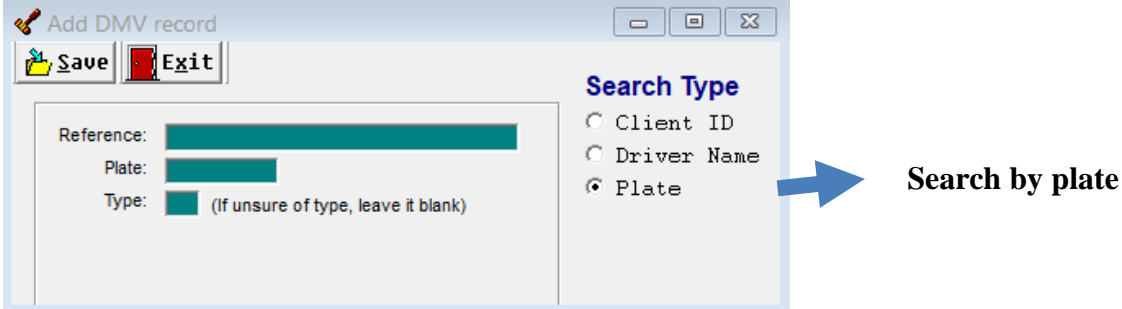